# **全日本柔道連盟会員登録証の出力方法**

登録証の出力(プリント)方法については全柔連会員登録システム **[Judo-member.jp](file:///C:/Users/ichikawa/Downloads/Judo-member.jp)** の**[よくある質問](https://judo-member.jp/?action_faq=true)**をご参照ください。

## **10**.登録証

### **Q10-1 PDF 登録証の出力方法**

チーム責任者の場合

マイページにログイン → ①「個人登録者登録証出力・個人登録者一覧 Excel 出力」をクリック → ②印刷したい個人登録者にチェック → ③「登録証出力」をクリック →4) 印刷設定

メンバー本人の場合

マイページにログイン → 「登録証出力」をクリック

#### ① 「個人登録者登録証出力・個人登録者一覧 Excel 出力」

#### ② 印刷したい個人登録者にチェック

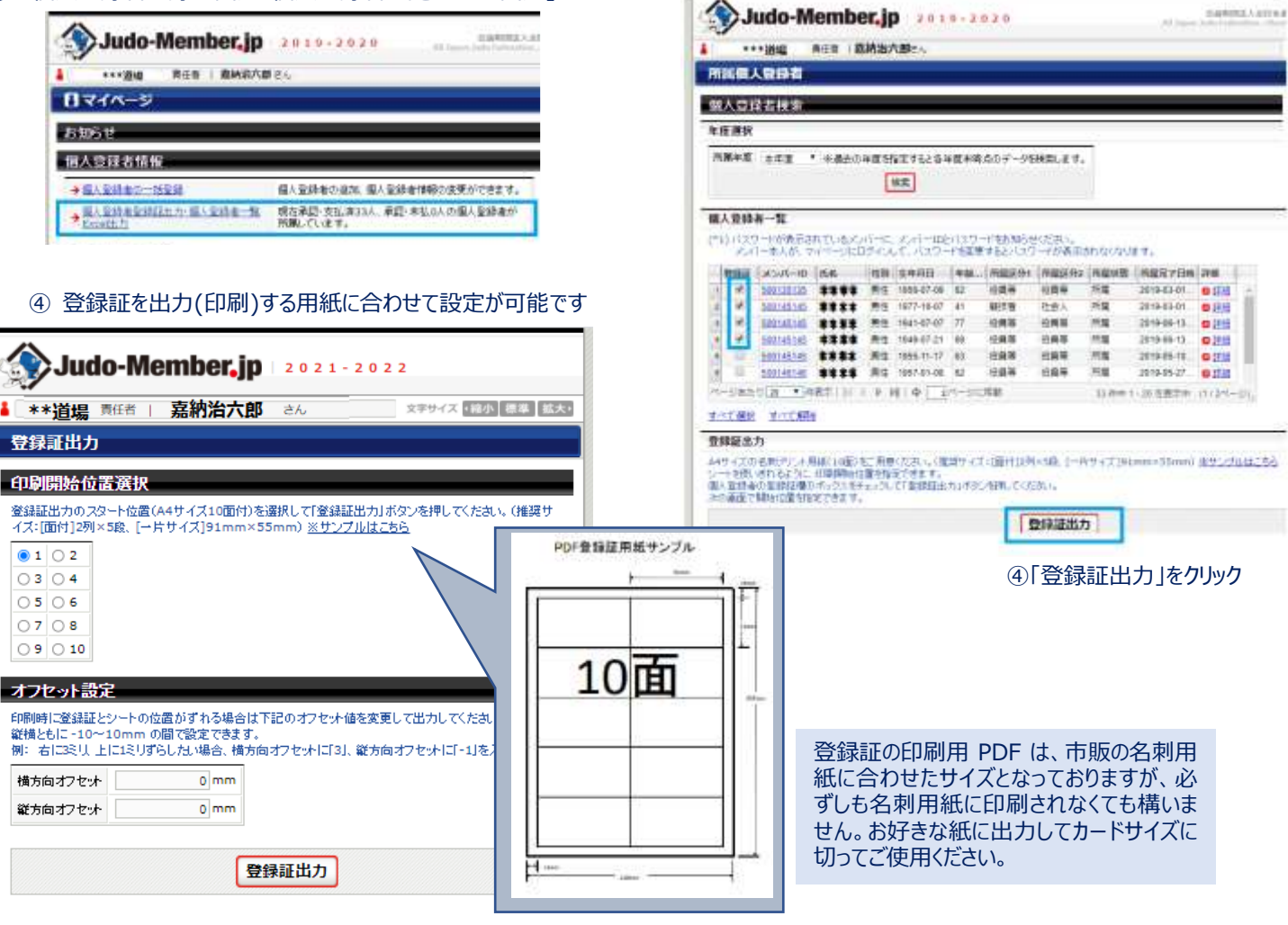

## **登録証に記載される項目について**

登録証には、資格登録が完了して有効な資格のみが記載 されます。

指導者資格や審判ライセンスを有していても、**資格が有効 期間外**だったり**資格登録費を納付していない**場合は表示 されません。

顔写真はチーム責任者(または本人)が設定可能です。 フリガナや生年月日、氏名漢字、段位が誤っている場合も チーム責任者(または本人)が修正可能です。 全柔連およびヘルプデスクでは修正できません。

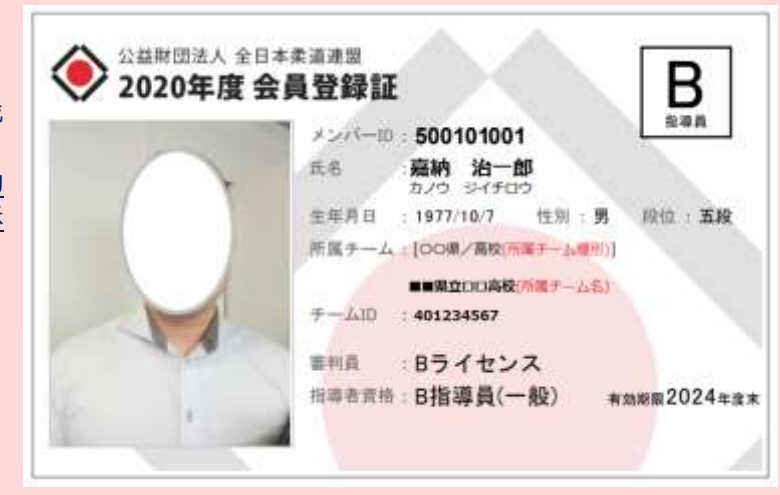